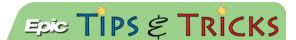

## HCGH/SH/SMH - ED HOSPITALIZE ORDER UPDATE

## How to place the Decision to Admit order

The decision to admit a patient into an inpatient department has been enhanced to filter the Service, which is based on the available hospital services. Previously, the service list displayed all services available to all hospitals, causing users to select from an extremely long list of choices. **EVENTUALLY**, all providers will have auto displayed service buttons available, and users will no longer have to select from the long list of service departments after selecting the Future Attending AKA the Floor Attending receiving the patient.

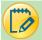

## Try It Out

1. Go to the **Hospitalize Navigator** (formerly Admit Navigator) and open the **ED Orders** section.

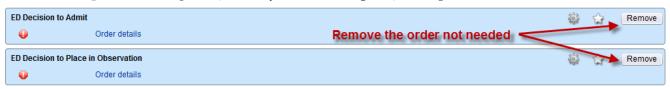

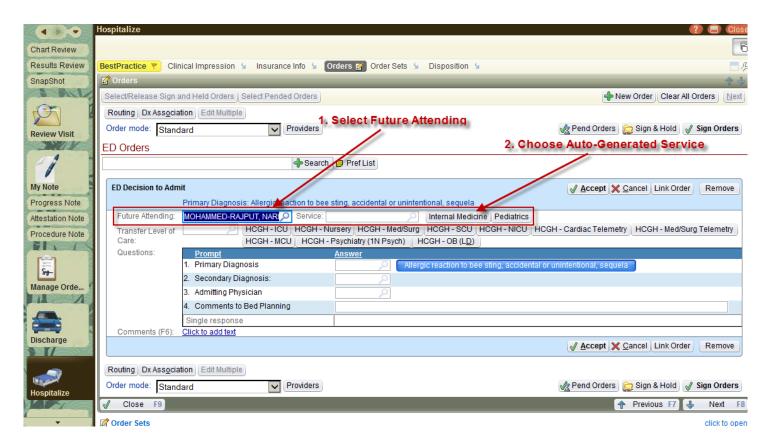

2. Complete the rest of of the admit order.

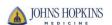